# **PowerShell Quick Reference for Microsoft Teams [Ver. 1.0.4]**

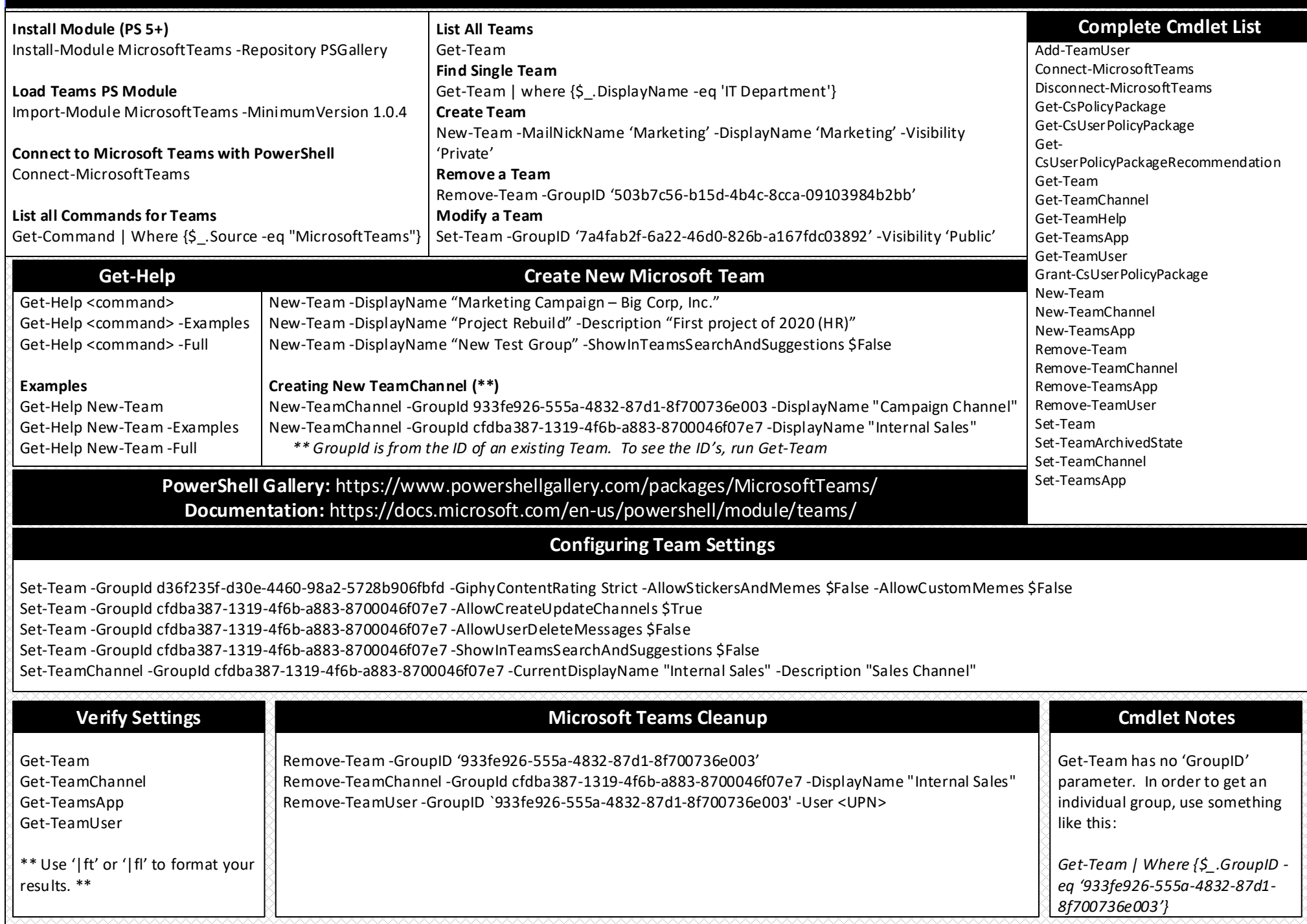

# **PowerShell Quick Reference for Microsoft Teams [Ver. 1.0.4]**

# **Simple Microsoft Teams Scenario Simple Microsoft Teams Scenario**

#### **# Connect to Teams PowerShell in your O365 tenant**

Connect-MicrosoftTeams -AccountId Admin@ThisIsYouDomain.Com

#### **# Create new Microsoft Team**

\$Team = New-Team -MailNickName "ProjectX" -DisplayName "ProjectX" -Visibility "Private" -Description "Project X: Experimental Project"

#### **# Add Team Channels**

New-TeamChannel -GroupId \$Team.GroupId -DisplayName "Production"

#### **# Add Team members**

Add-TeamUser -GroupId \$Team.GroupId -User "JohnSmith@ThisIsYouDomain.Com"

#### **# Change the default fun settings for the team**

Set-Team -GroupId \$Team.GroupId -GiphyContentRating Strict -AllowStickersAndMemes \$False -AllowCustomMemes \$False

#### **# Set a Team, if private, is searchable**

Set-TeamPicture -GroupId \$Team.GroupId -ShowInTeamsSearchAndSuggestions \$True

## **Complex Microsoft Teams Scenario**

#### **# Connect to Teams PowerShell in your O365 tenant**

Connect-MicrosoftTeams -AccountId Admin@ThisIsYouDomain.Com

#### **# Create new Microsoft Team**

\$Marketing = New-Team -MailNickName "ProjectCodeX" -DisplayName "ProjectCodeX" -AccessType "Public" -Description "Marketing Dept. Team" \$SalesTeam = New-Team -MailNickName "Sales" -DisplayName "Sales" -Visibility "Private" -Description "Sales Dept. Team"

\$ITTeam= New-Team -MailNickName "ITDept" -DisplayName "IT Dept." -Visibility "Private" -Description "IT Dept. Collaboration"

\$ManagementTeam = New-Team -MailNickName "Management" -DisplayName "Management" -Visibility "Private" -Description "Management Team" **# Add Team Channels**

New-TeamChannel -GroupId \$Marketing.GroupId -DisplayName "2018 Campaign" New-TeamChannel -GroupId \$SalesTeam.GroupId -DisplayName "Midwest US Region" New-TeamChannel -GroupId \$SalesTeam.GroupId -DisplayName "West Coast US Region" New-TeamChannel -GroupId \$SalesTeam.GroupId -DisplayName "East US Region" New-TeamChannel -GroupId \$ITTeam.GroupId -DisplayName "End User Support" New-TeamChannel -GroupId \$ManagementTeam.GroupId -DisplayName "Annual Planning" **# Add Team members** \$MsolUsers = Get-MsolUser -all

Foreach (\$MsolUser in \$MSolUSers) {

}

\$Department = \$MsolUser.Department \$Email = \$MsolUser.PrimarySMTPAddress If (\$Department -eq 'Marketing') {Add-TeamUser -GroupId \$MarketingTeam.GroupId -User \$Email} If (\$Department -eq 'Sales') {Add-TeamUser -GroupId \$SalesTeam.GroupId -User \$Email} If (\$Department -eq 'IT') {Add-TeamUser -GroupId \$ITTeam.GroupId -User \$Email} If (\$Department -eq 'Management') {Add-TeamUser -GroupId \$ManagementTeam.GroupId -User \$Email}

#### **# Change the default fun settings for the team**

Set-Team -GroupId \$MarketingTeam.GroupId -AllowStickersAndMemes \$True -AllowCustomMemes \$True Set-Team -GroupId \$SalesTeam.GroupId -AllowStickersAndMemes \$True -AllowCustomMemes \$True Set-Team -GroupId \$ITTeam.GroupId -GiphyContentRating Strict -AllowStickersAndMemes \$False -AllowCustomMemes \$False Set-Team -GroupId \$Management.GroupId -GiphyContentRating Strict -AllowStickersAndMemes \$False -AllowCustomMemes \$False **# Set a Team, if private, is searchable** Set-Team -GroupId d36f235f-d30e-4460-98a2-5728b906fbfd -ShowInTeamsSearchAndSuggestions \$True Set-Team -GroupId cfdba387-1319-4f6b-a883-8700046f07e7 -ShowInTeamsSearchAndSuggestions \$False Set-Team -GroupId a4d3425f-98b2-420d-a0a0-7c3eff32493f -ShowInTeamsSearchAndSuggestions \$True Set-Team -GroupId 933fe926-555a-4832-87d1-8f700736e003 -ShowInTeamsSearchAndSuggestions \$False

## **Created By:**

# **Damian Scoles**

Microsoft MVP Book Author *www.practicalpowershell.com Www.powershellgeek.com* @PPowerShell

## **Helpful Tips**

Use tab to autocomplete cmdlets Tab through parameters to see all available Check for latest module version Read the latest Microsoft Docs for Teams Read Teams MVP blogs for more tips

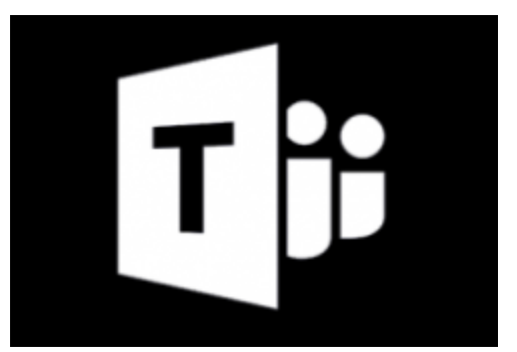

# **More On PowerShell**

## **Windows PowerShell Blog** https://devblogs.microsoft.com/scripting/

**Script Center** technet.microsoft.com/scriptcenter

### **PowerShell Tips of the Week** www.practicalpowershell.com/blog

## **PowerShell Team – GitHub** https://github.com/powershell